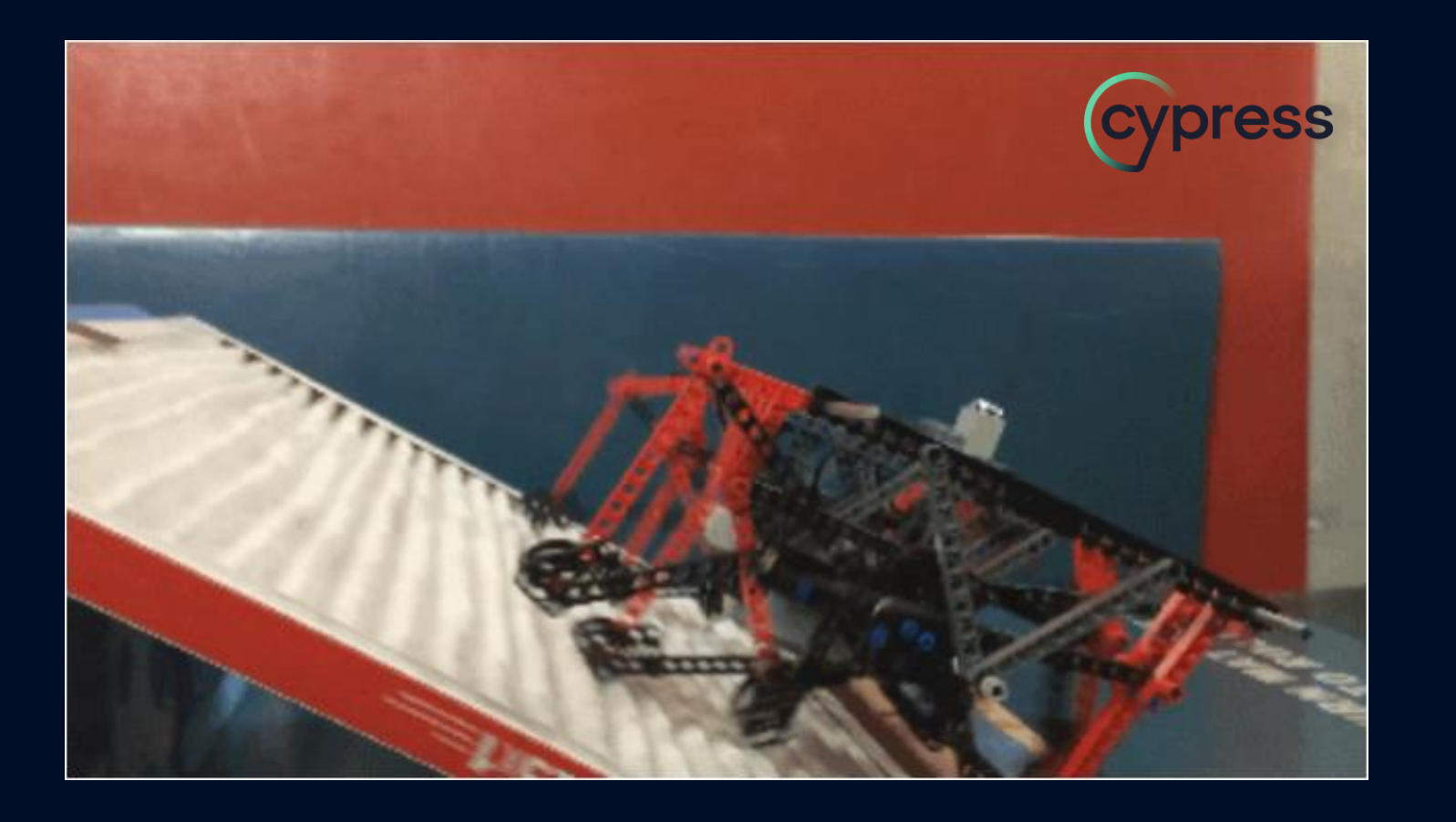

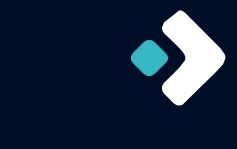

## Cypress überall

Ein einziges Automatisierungswerkzeug für alle Teststufen?!

Dehla Sokenou

Test- und Qualitätsmanagerin Software-Architektin

Sprecherin der GI-Fachgruppe TAV

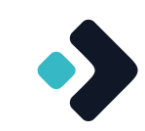

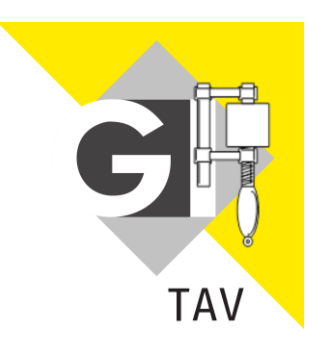

https://fg-tav.gi.de/

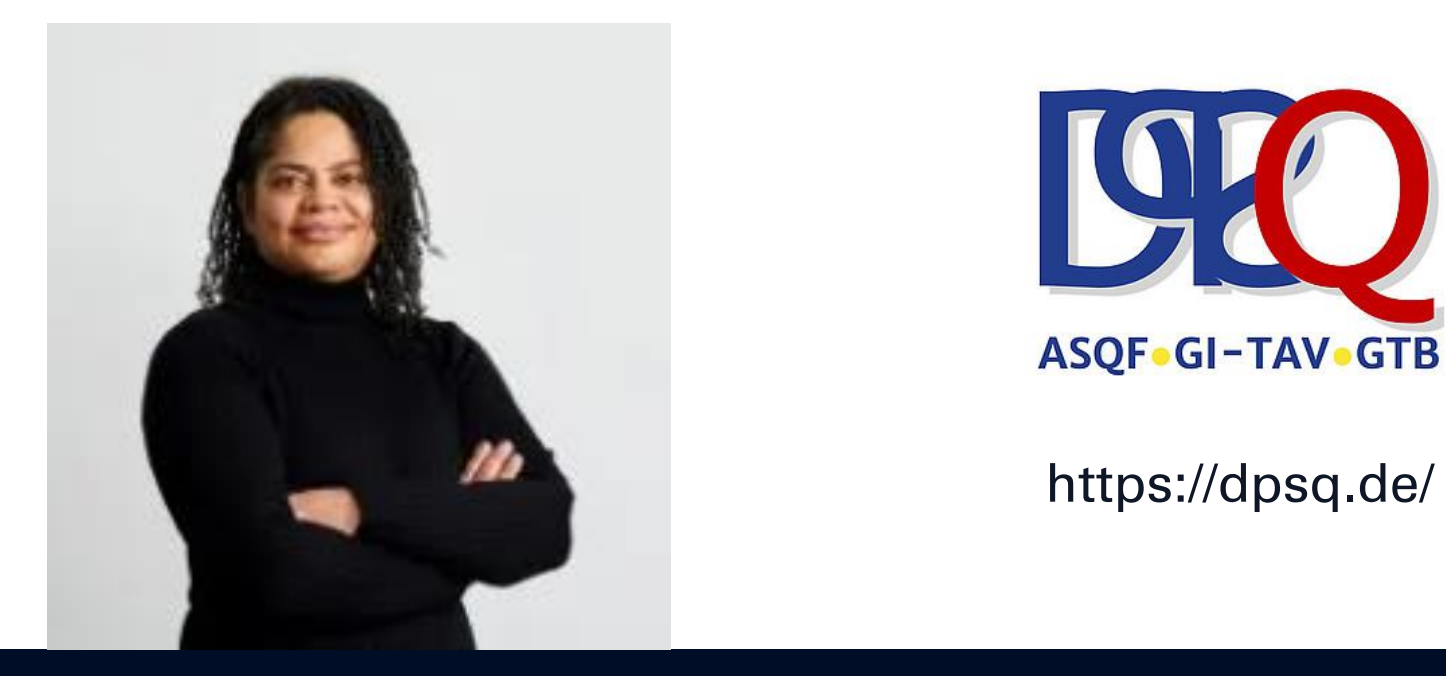

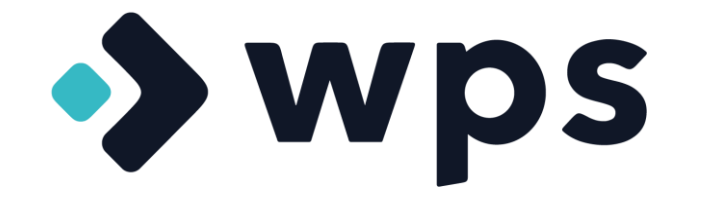

#### https://www.wps.de/

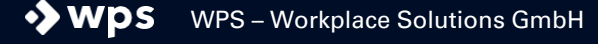

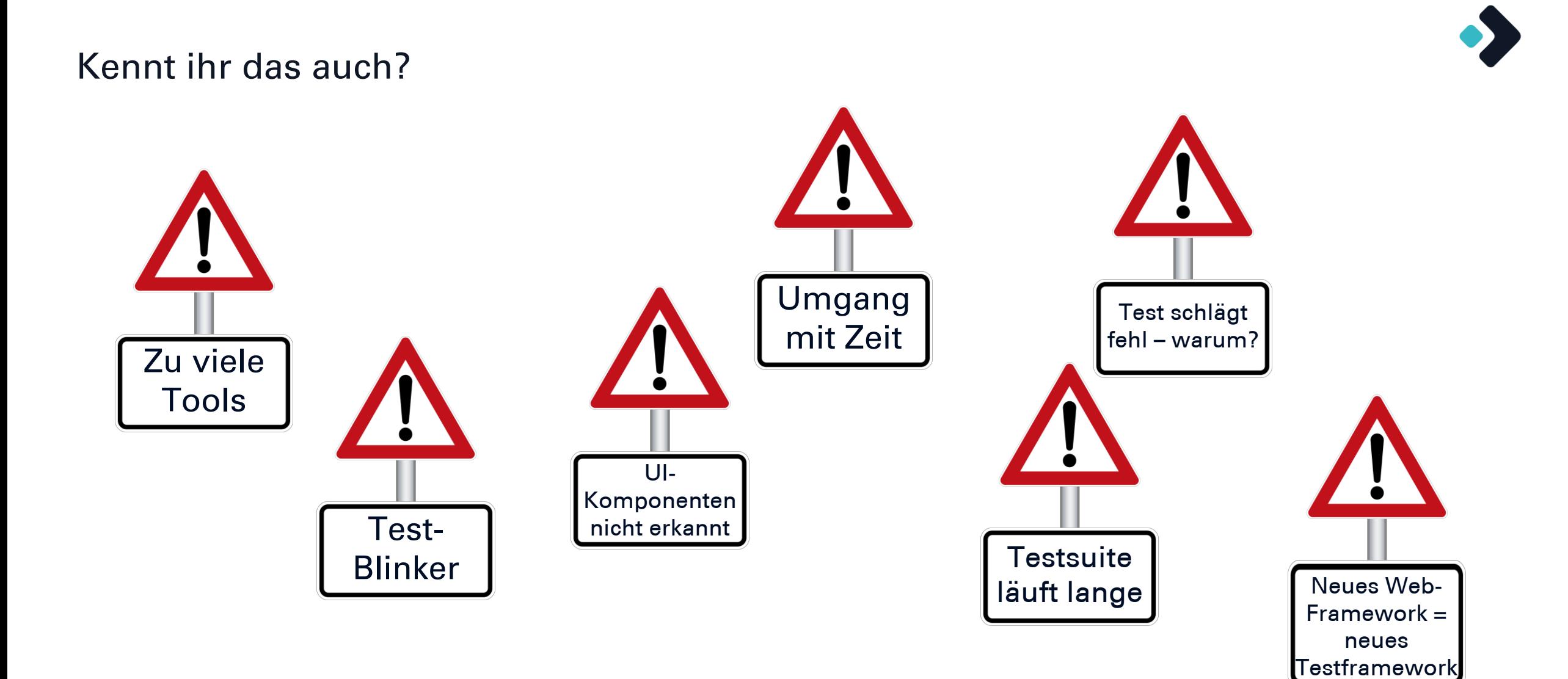

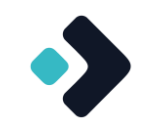

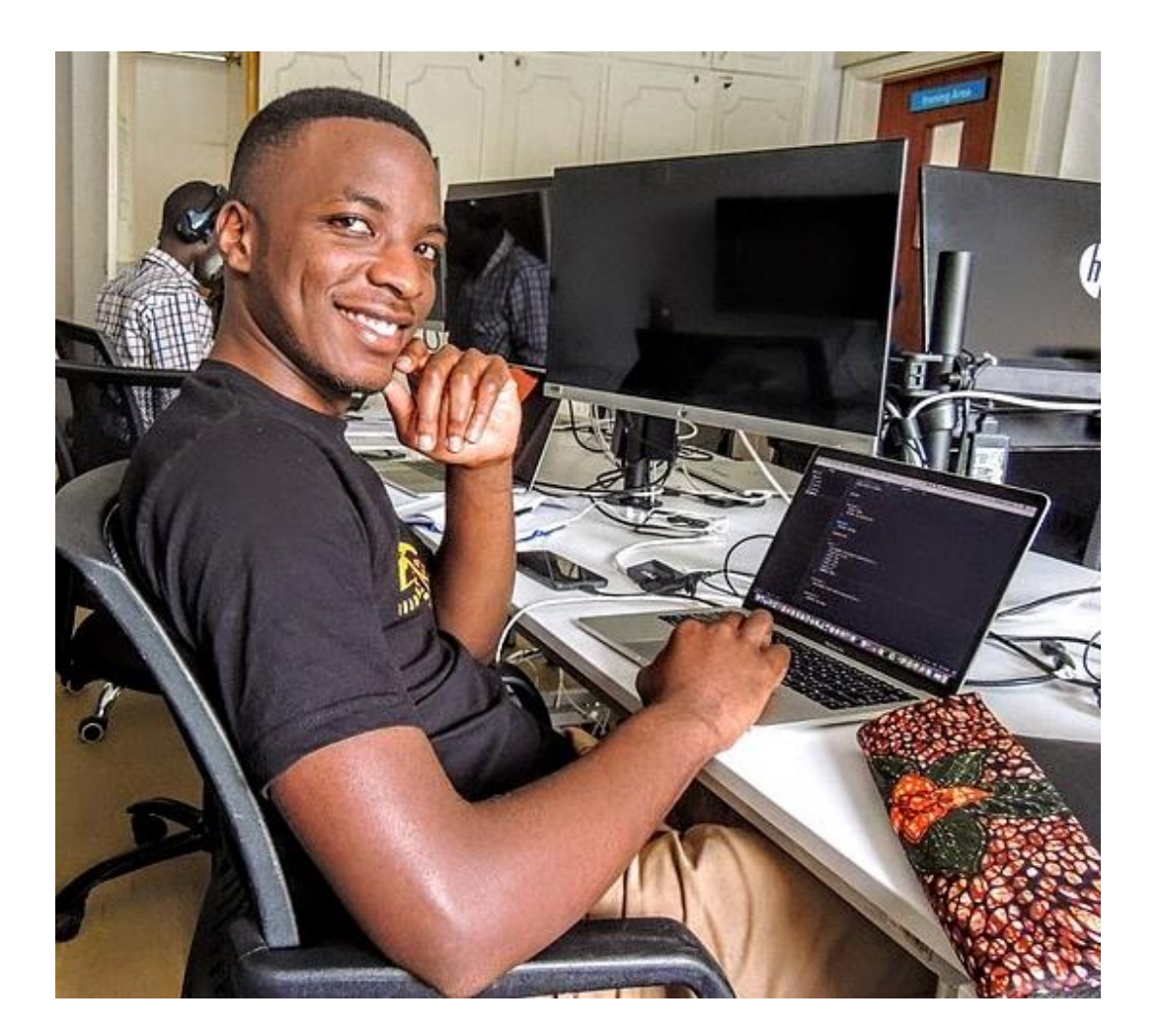

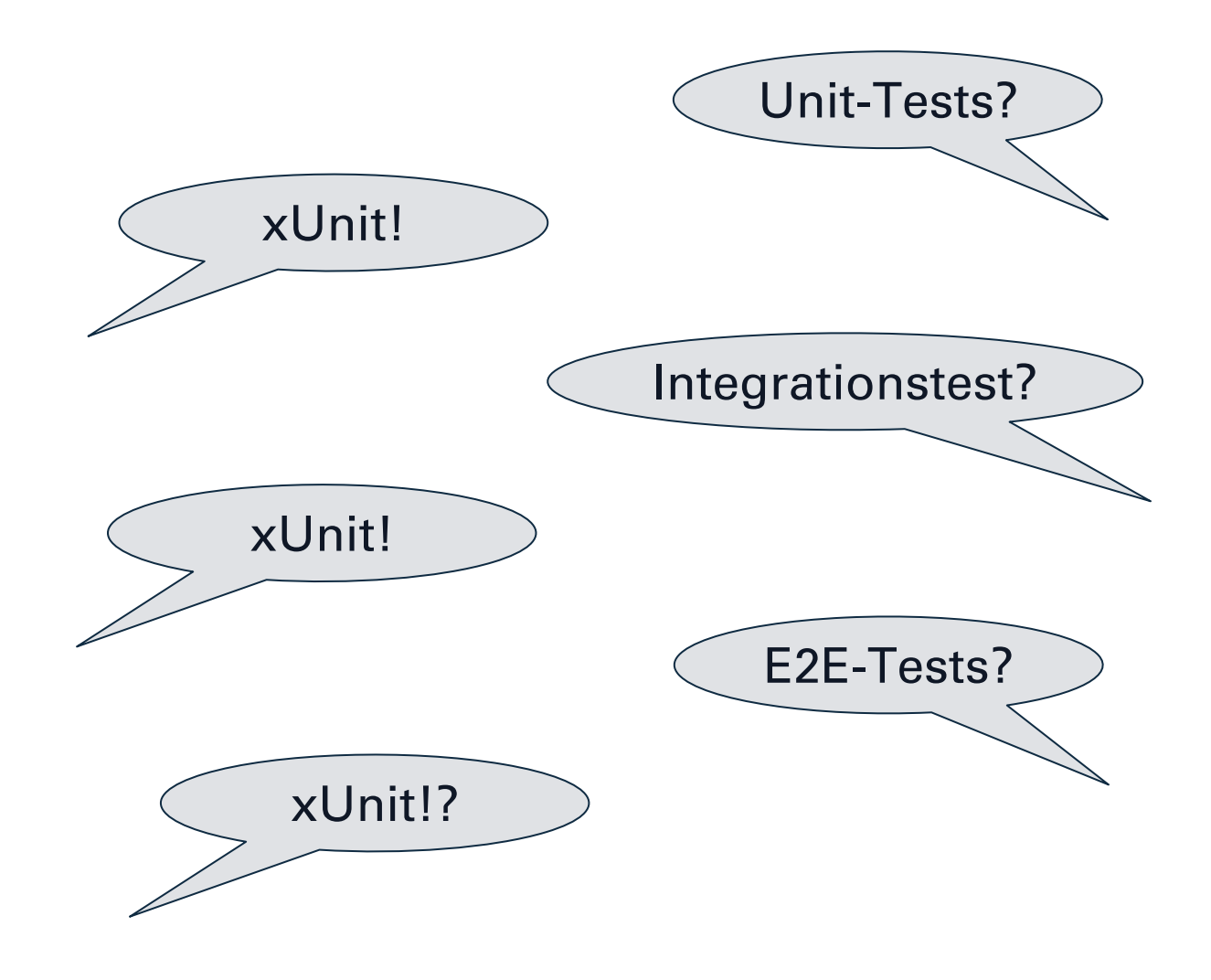

@ExtendWith(MockitoExtension.class) public class ProcessServiceTest {

@Mock private processRepository repository; @InjectMocks private ProcessService service;

#### @Test void shouldNotChangeStatusOnAlreadyFinishedProcess() { *// arrange*

var process = ProcessBuilder.*aProcess*(Status.*FINISHED*).build(); *when*(repository.findById(*any*())).thenReturn(Optional.*of*(process));

#### *// act & assert*

}

*assertThatThrownBy*(() -> service.changeStatus(process.getId(), Status.*RUNNING*)).isInstanceOf(StatusException.class); verify(processRepository, never()).save(any());

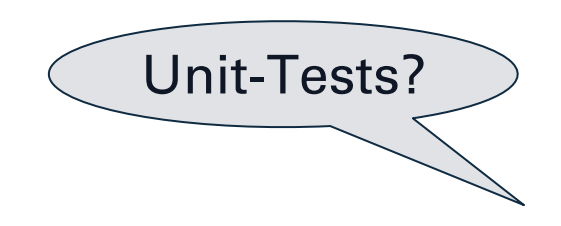

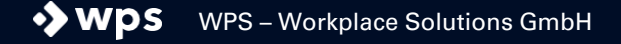

@SpringBootTest @Tag("integration") public class ProcessIntegrationTest {

@Autowired private ProcessRepository repository; @Autowired private ProcessService service;

@Test void getProcessShouldDeliverInitialProcessForNewAction() throws Exception { *// arrange* saveAction(createNewAction());

#### *// act*

var process = service.getProcessByActionId(action.getId().id());

#### *// assert*

}

*assertThatSnapshotMatches*(process, "processes/initialProcess.json"); *assertThat*(process).contains("\"status\":\"OPEN\"");

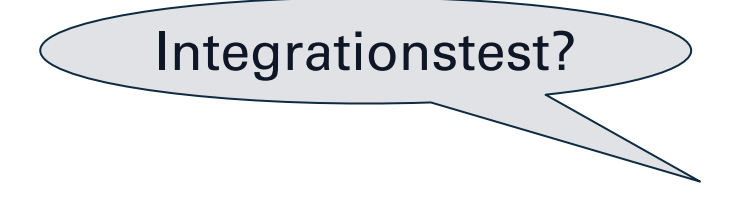

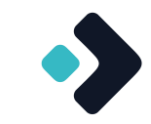

@SpringBootTest @Tag("integration") @Testcontainers @AutoConfigureMockMvc public class ProcessIntegrationMvcTest {

#### @Autowired

private MockMvc mvc;

#### @Test

 void finishProcessShouldSetStatus() throws Exception { *// arrange* […]

#### *// act*

 mvc.perform(*put*("/api/process/{id}/finish", id).contentType(MediaType.*APPLICATION\_JSON*) .content(objectMapper.writeValueAsBytes(ProcessBuilder.*aProcess*(Status.*RUNNING*).build()))) .andExpect(*status*().isOk()).andReturn();

var updatedProcess = result.getResponse().getContentAsString();

#### *// assert*

}

*assertThatSnapshotMatches*(updatedProcess, "processes/finishedProcess.json");

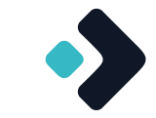

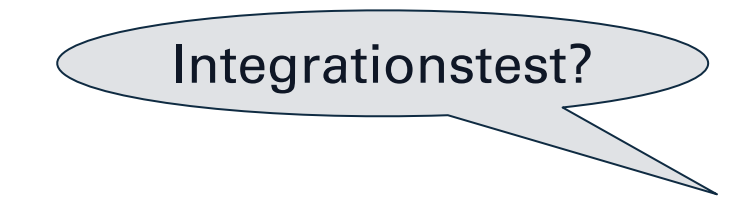

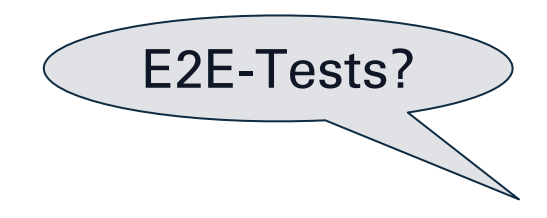

@SpringBootTest(webEnvironment = WebEnvironment.*RANDOM\_PORT*) @Tag("integration") @Testcontainers public class ProcessIntegrationRestTest {

 @Autowired private TestRestTemplate restTemplate;

```
 @Test
 void processShouldHaveAStatus() throws Exception {
  // arrange
   […]
```
#### *// act*

}

var processes = restTemplate.getForEntity("/api/process", Process[].class);

#### *// assert*

 *assertThat*(Arrays.*stream*(processes.getBody()).allMatch(process -> process.getStatus() != null))

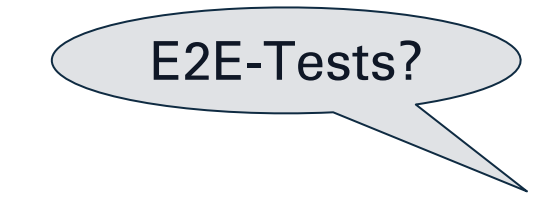

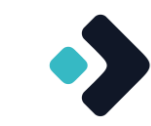

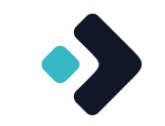

Fragt man einen Frontend-Entwickler…

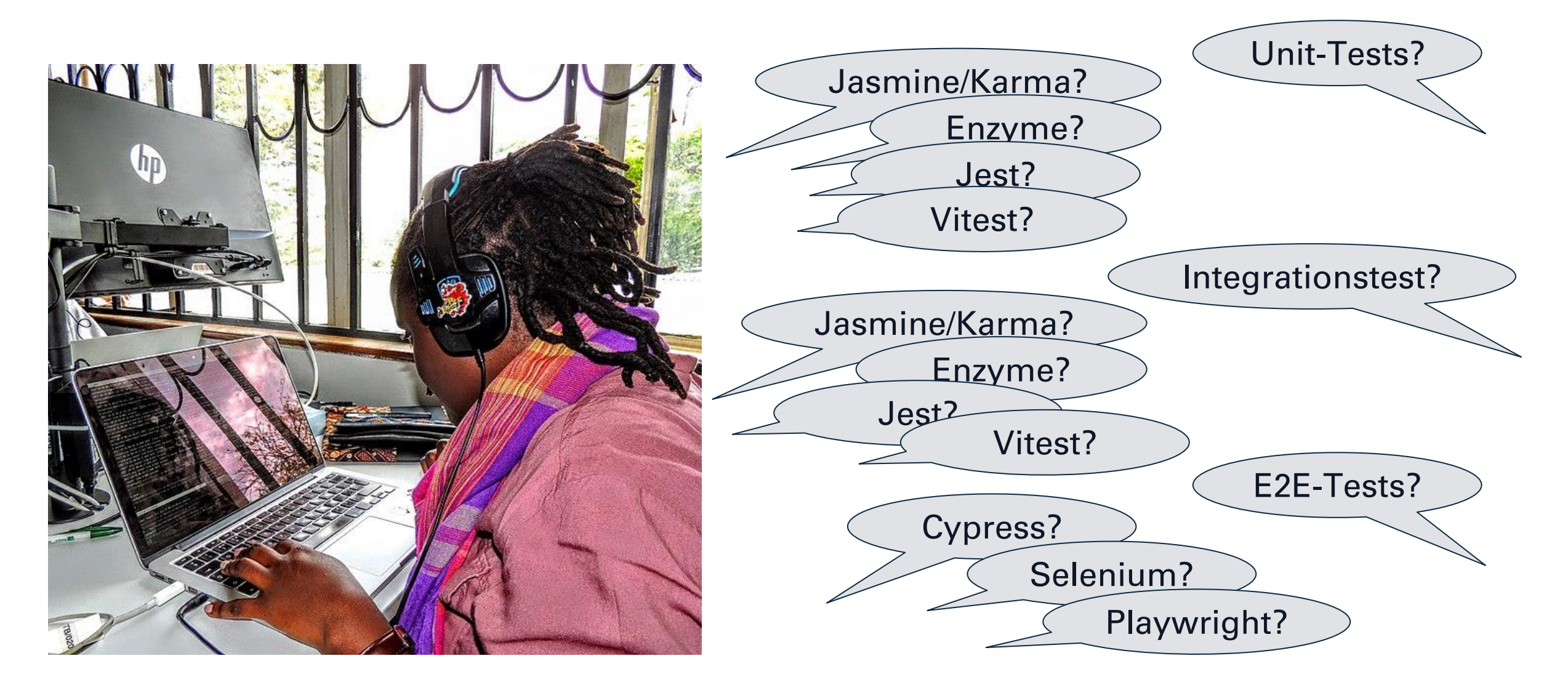

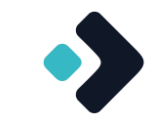

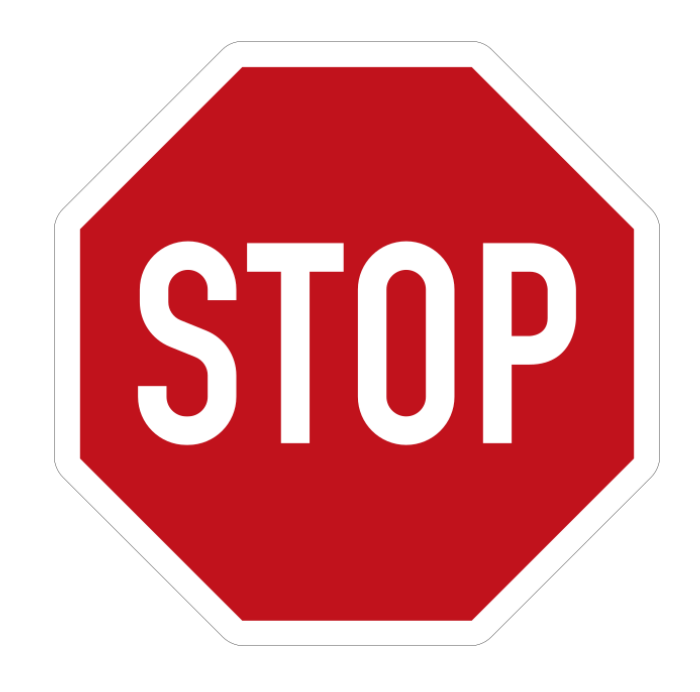

## **Geht das nicht besser?**

 $\rightarrow$  Wps WPS – Workplace Solutions GmbH

## Vielleicht so…?

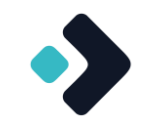

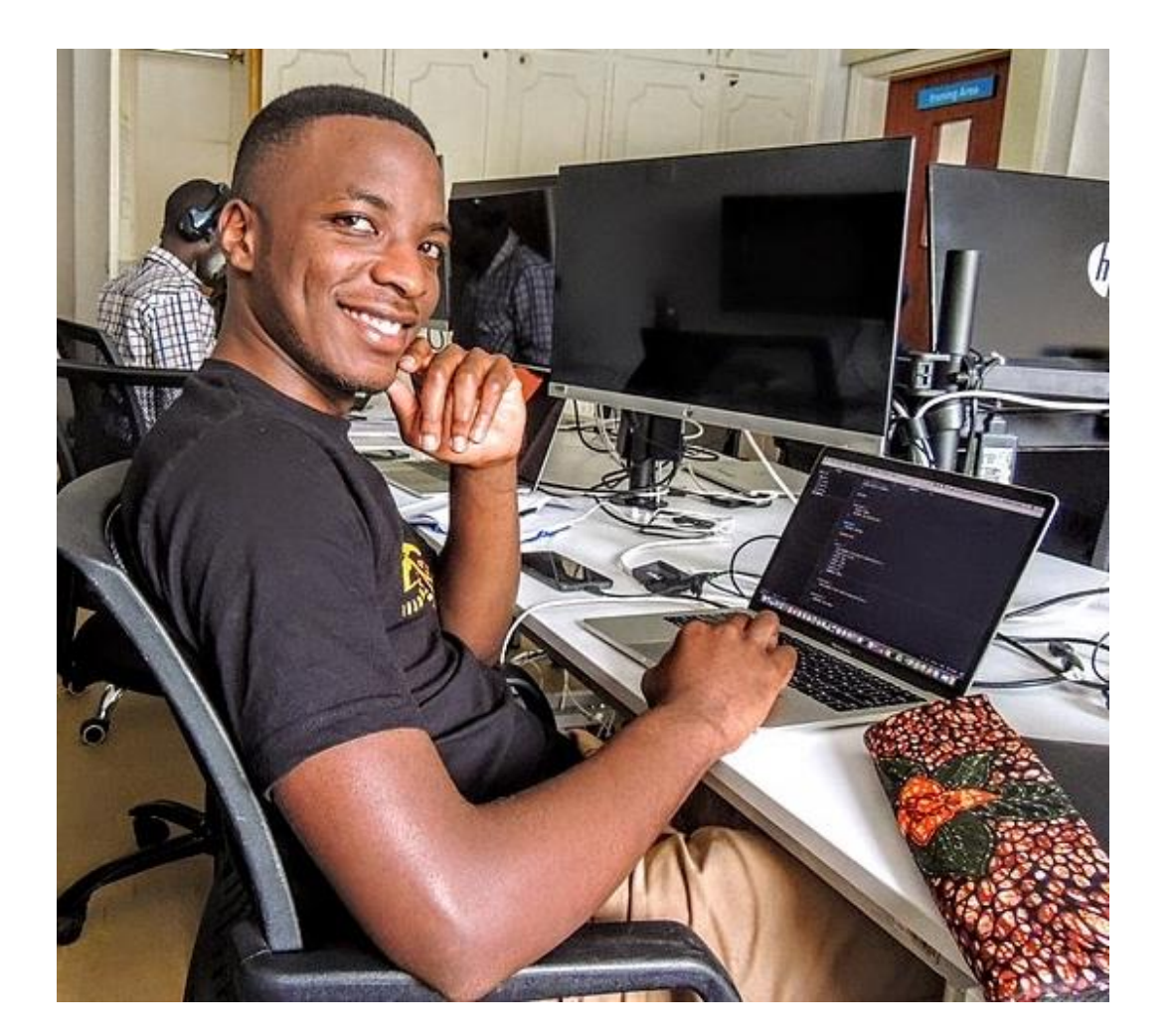

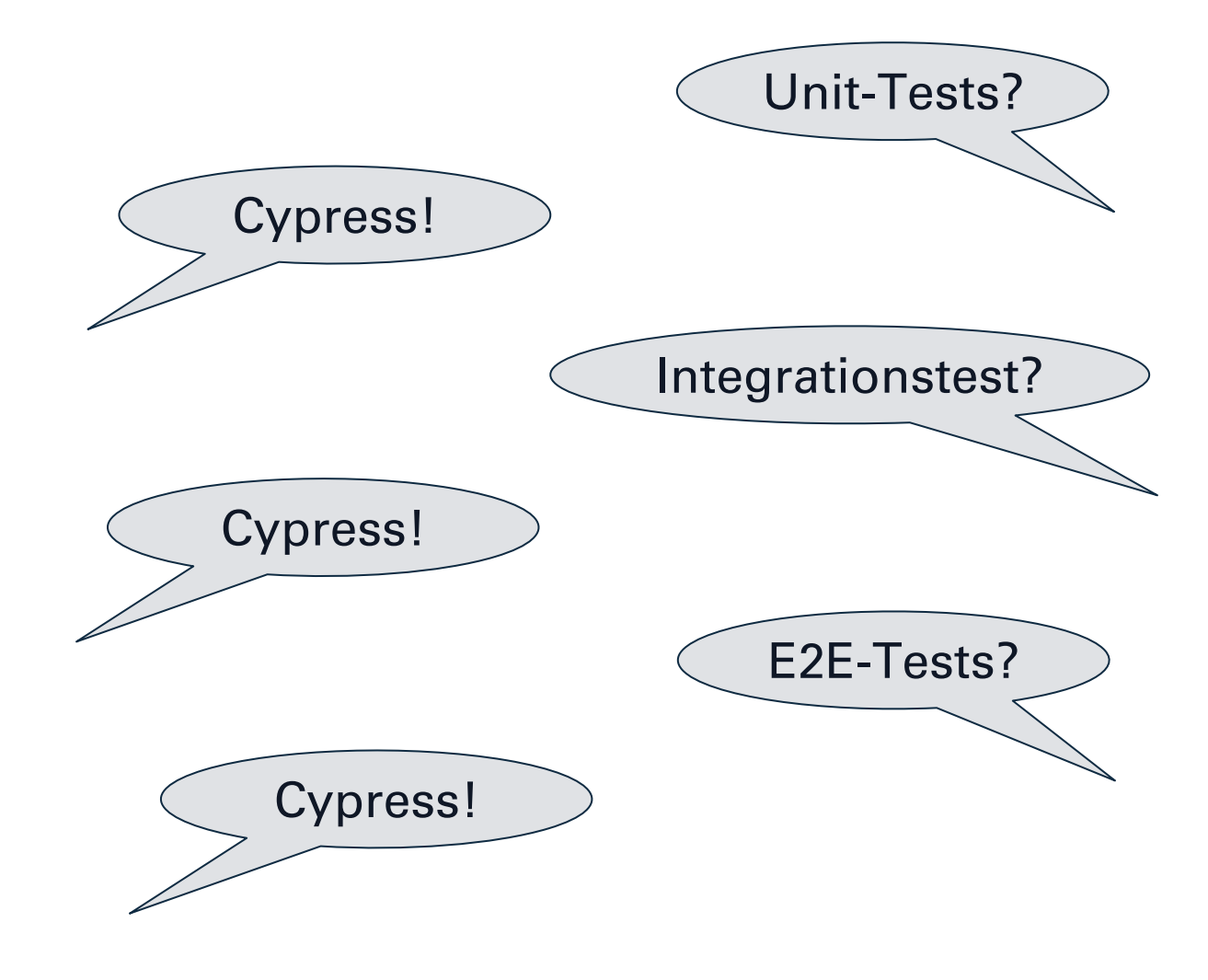

### Unit-Tests im Frontend…?

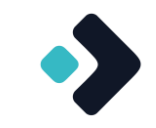

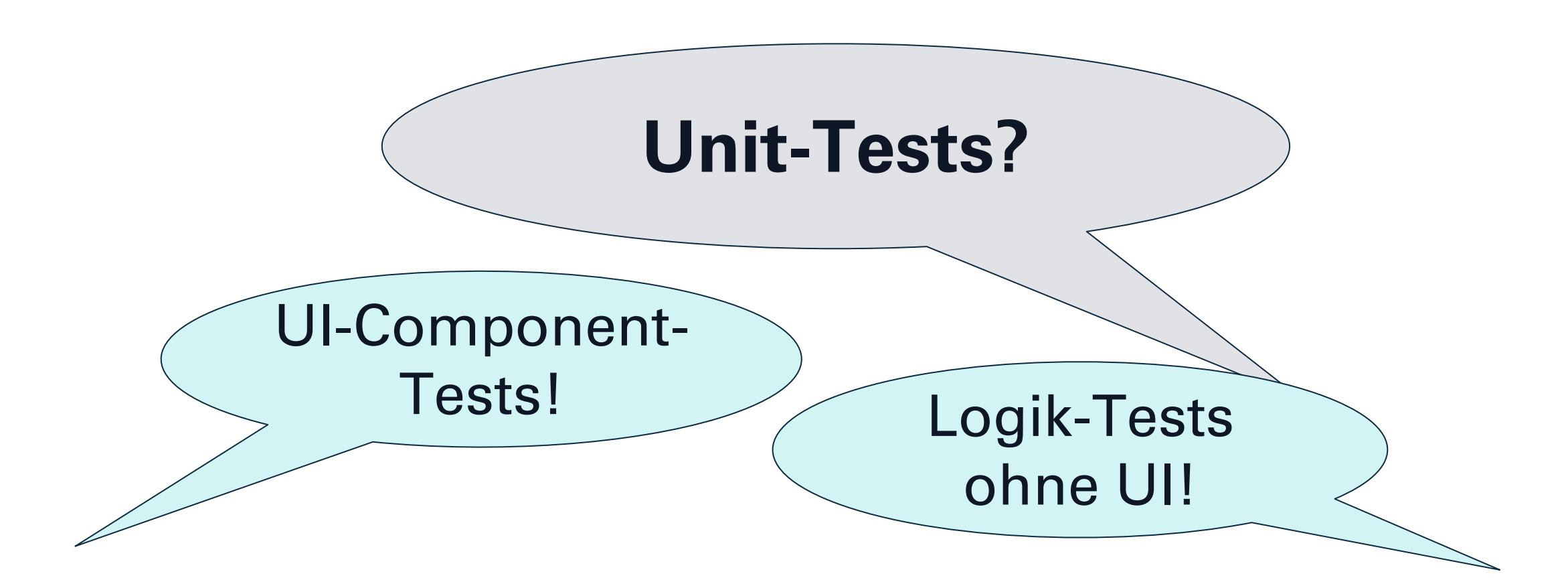

#### Cypress – ein kleiner historischer Abriss

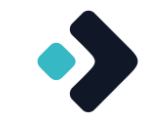

◆ 2014/15 gestartet als Gegenpol zu Selenium und anderen Capture & Replay Werkzeugen, Open Source

- ◆ 2017 Version 1.0  $\rightarrow$  E2E Testing
- ◆ 2021 Version 7.0  $\rightarrow$  Component Testing (alpha)
- $2022$  Version 10.0  $\rightarrow$  Component Testing (beta), sukzessiver Ausbau der Framework-Unterstützung (React, Vue, Angular, …)

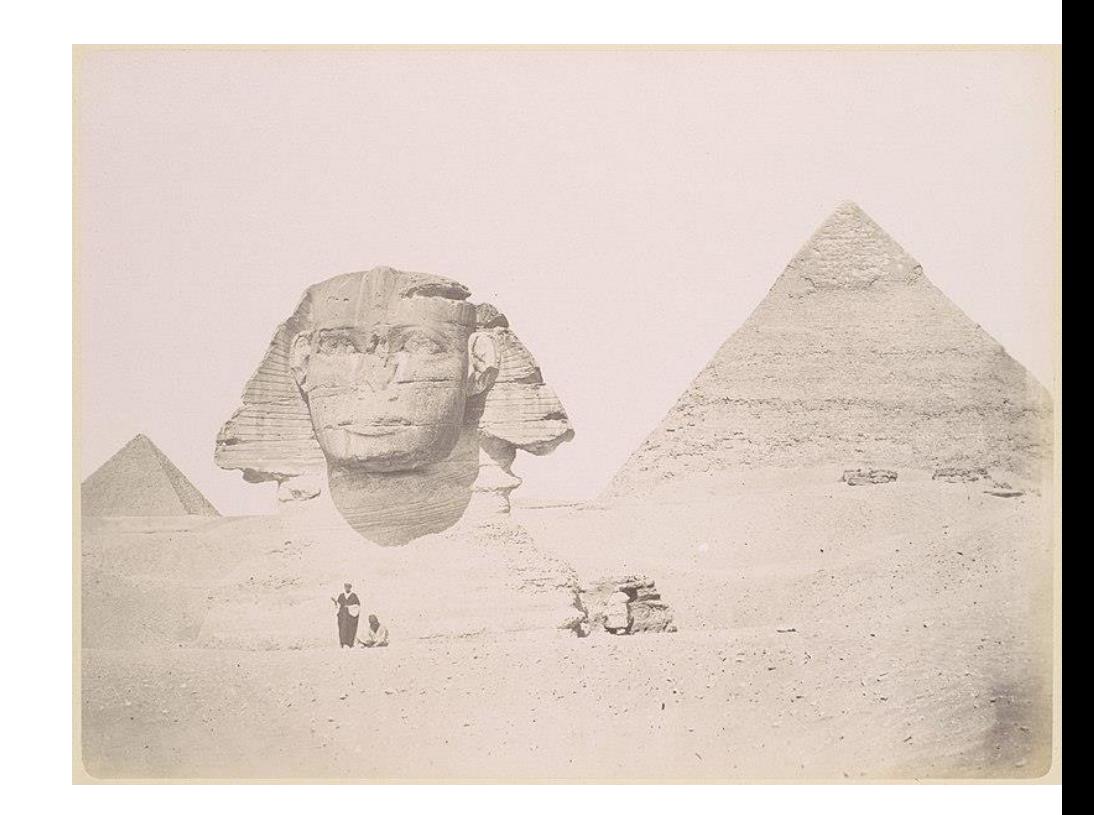

#### Zielplattformen

- Cypress E2E ist für jede Art der Webanwendung geeignet
	- Unterstützt insbesondere auch moderne Single-Page-Apps, bei denen eine Reihe anderer Werkzeuge schwächelt
- Cypress Component Testing muss spezifisch für das Webframework bereitgestellt werden
	- Dann aber: einheitliche Technik, unabhängig davon, ob man ein Angular, Vue, React, … Projekt hat
	- Jest unterstützt auch verschiedene Frameworks, aber nur Unit-, Integration-, Component Tests, kein E2E

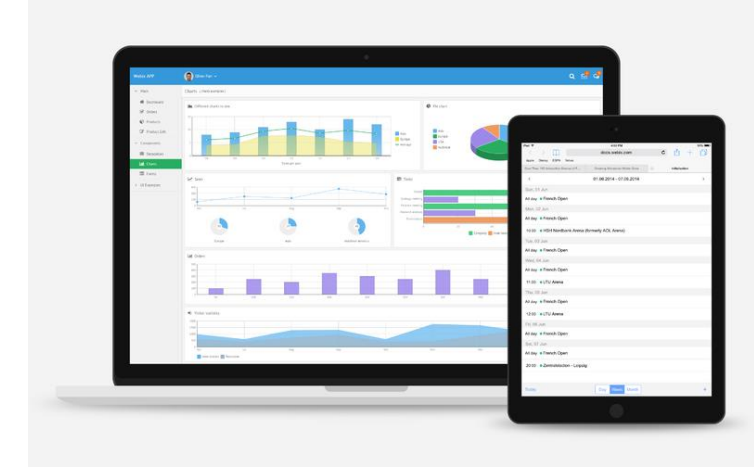

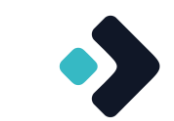

#### Wie funktioniert Cypress?

- $\rightarrow$  Tests werden implementiert  $\rightarrow$  auf den ersten Blick ein Nachteil, z.B. im Vergleich zu Capture & Replay, BDD oder Keyword-Driven Testwerkzeugen
	- Aber: wer nutzt das Testwerkzeug tatsächlich?
- Dieselbe Technik kann auf allen Testebenen (zumindest im Frontend) wiederverwendet werden
- Dieselbe Technik kann für alle gängigen Web-Frameworks (zumindest im Frontend) wiederverwendet werden

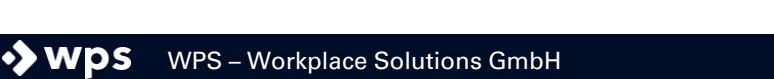

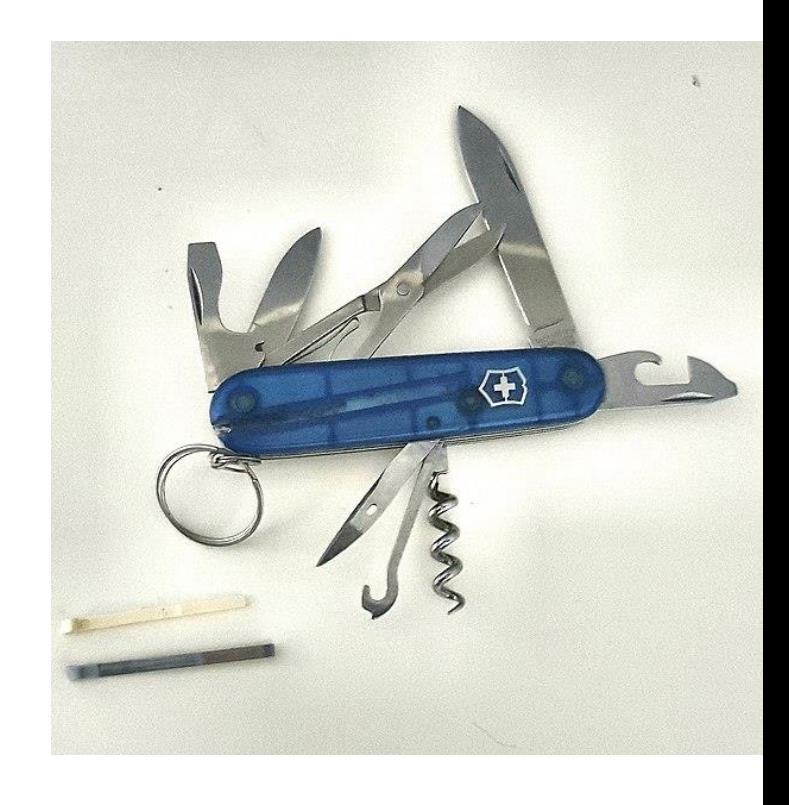

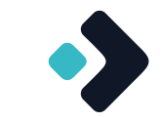

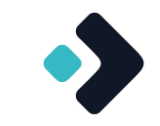

# **Und (wie) löst das jetzt unsere Probleme?**

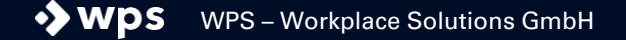

## Besondere Eigenschaften von Cypress – im Allgemeinen

Einige Eigenschaften von Cypress, die es besonders macht

- Daumenkino ("Time Travel")
- Automatische Screenshots / DOMs im Fehlerfall  $\rightarrow$  bessere Fehleranalyse
- $\blacksquare$  Clock
- **Mocks (Spies, Stubs)**
- Automatisches Warten
- **· Tippen in Benutzergeschwindigkeit**

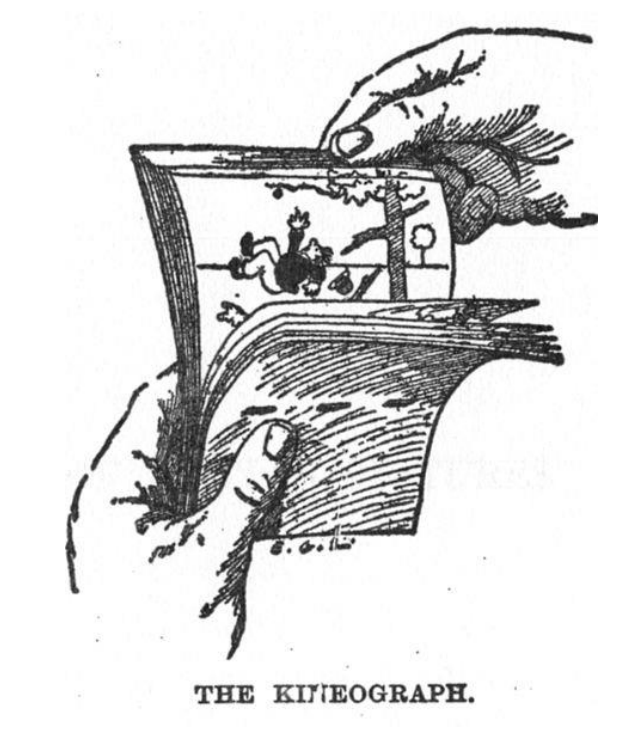

## Besondere Eigenschaften von Cypress – E2E-Tests

Einige Eigenschaften von Cypress, die es besonders macht

- Sehr stabil, nur wenige Test-Blinker
- Sehr schnell
- Cross-Browser-Tests (im echten Browser)
- Läuft mit der Anwendung in einer Umgebung und erlaubt Kontrolle von innen
- Mocking von Netzwerkverkehr auch im E2E-Bereich

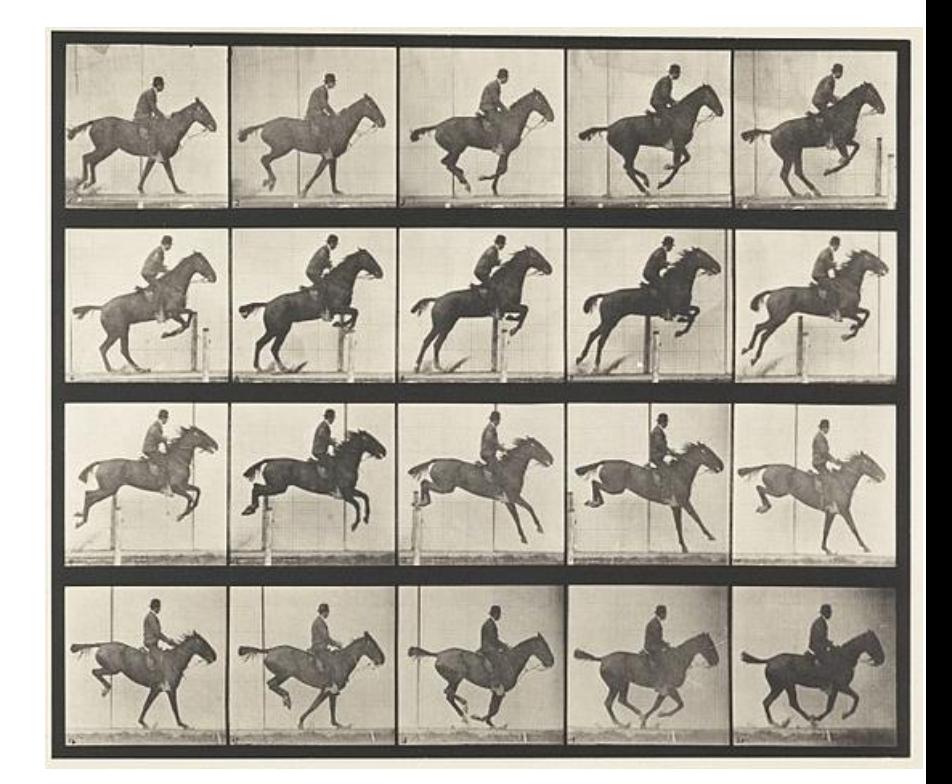

## Besondere Eigenschaften von Cypress – Component- und Integration-Tests

Einige Eigenschaften von Cypress, die es besonders macht

- Sehr stabil, nur wenige Test-Blinker, inbesondere bei viel Nutzerinteraktion
- Man sieht, was getestet wird (wie bei **Karma**, im Gegensatz bspw. zu **Jest**)
- Es ist trotzdem schnell (wie bei **Jest**, im Gegensatz bspw. zu **Karma**)
- Breite Framework-Unterstützung (wie bei **Jest**)

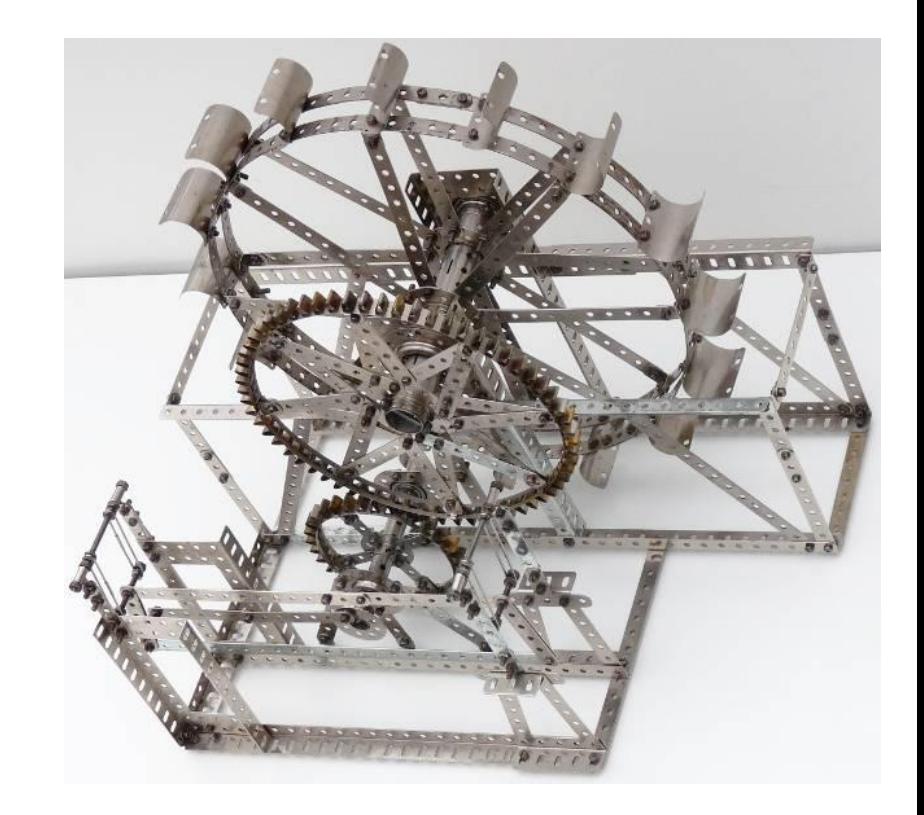

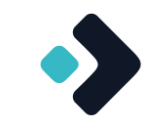

## **Einblicke in Code**

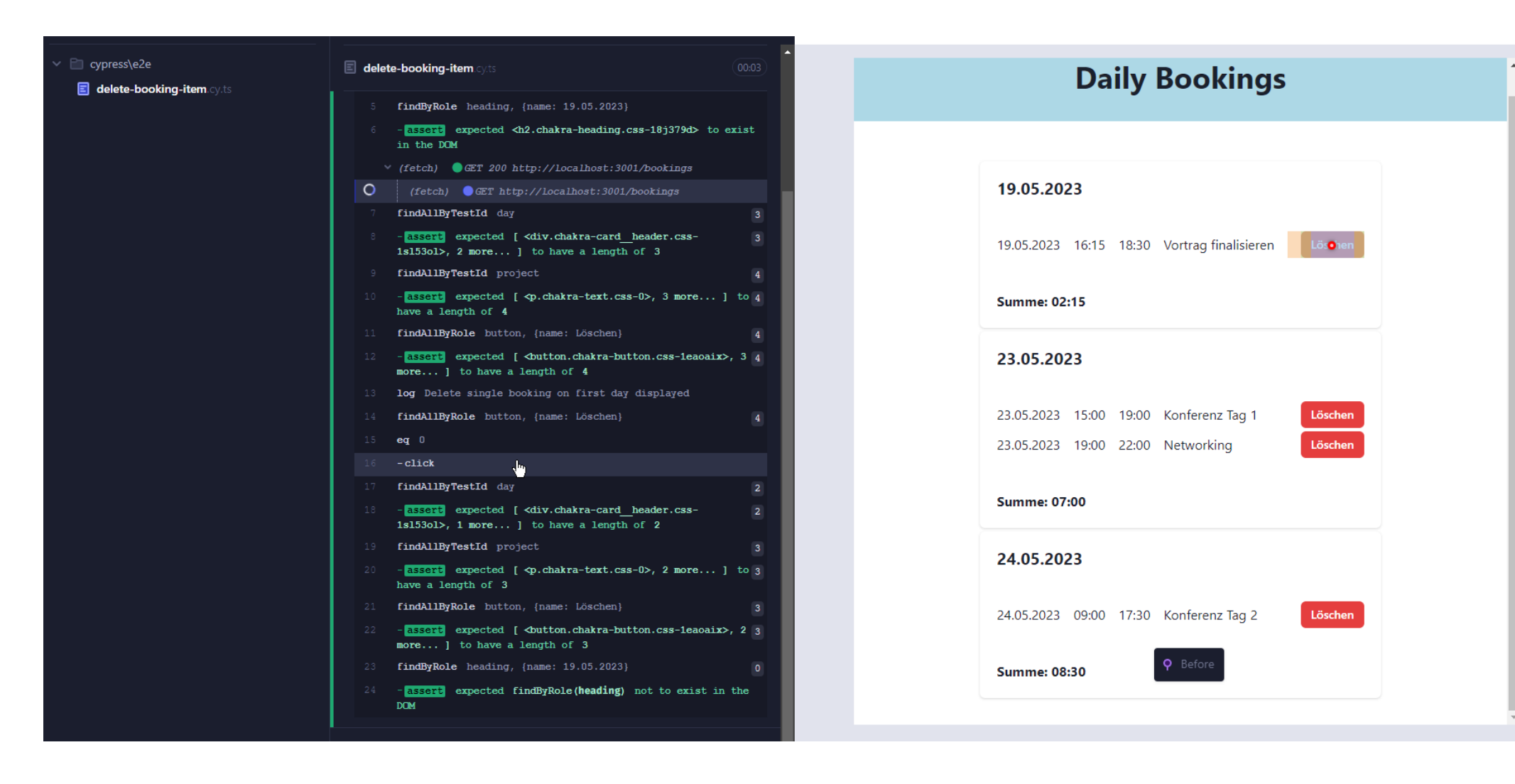

**Demo**

## Cypress überall…

describe('Delete Booking Items', () => { it('should delete single booking on a day and remove card', () => { cy.viewport(800, 800);

cy.visit('/');

cy.findByText('Daily Bookings').should('exist'); cy.findByRole('heading', { name: '19.05.2023' }).should('exist'); cy.findAllByTestId('day').should('have.length', 3); cy.findAllByTestId('project').should('have.length', 4);

cy.log('Delete single booking on first day displayed'); cy.findAllByRole('button', { name: 'Löschen' }).eq(0).click();

cy.findAllByTestId('day').should('have.length', 2); cy.findAllByTestId('project').should('have.length', 3); cy.findByRole('heading', { name: '19.05.2023' }).should('not.exist'); }); });

#### **Daily Bookings**

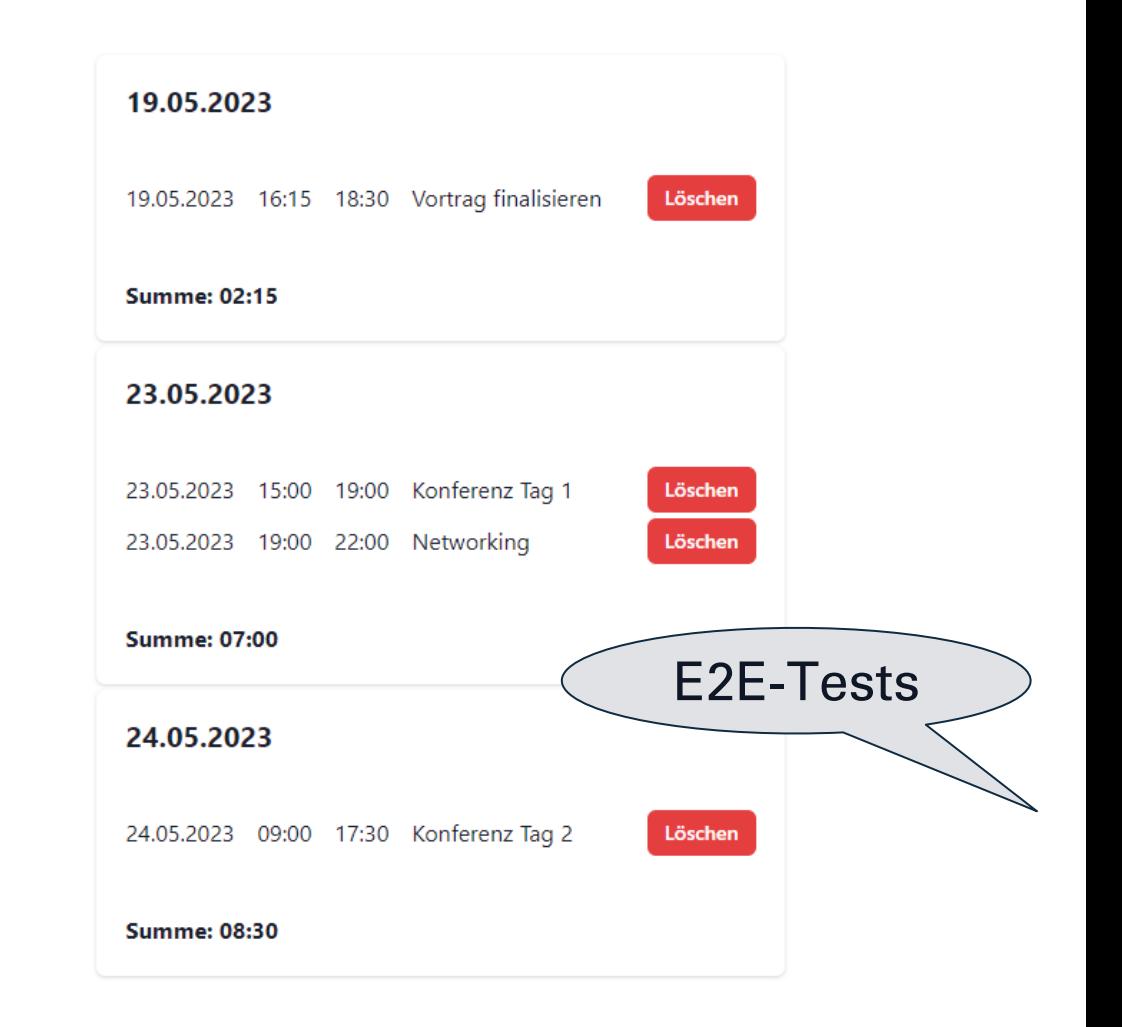

## Cypress überall…

```
describe('BookingItemViewer', () => {
```

```
it('should be possible to delete an item', () => {
// arrange
const bookingItem: BookingItem = {
 id: 1,
 start: 1627798500000,
 end: 1627806600000,
 project: 'Frühstück',
};
const handleDelete = cy.stub().as('onDelete');
 cy.mount(
  <BookingItemViewer bookingItem={bookingItem} onDelete={handleDelete} />
 );
```
*// act* cy.findByRole('button', { name: 'Löschen' }).click();

#### *// assert*

```
cy.get('@onDelete').should('be.calledOnceWith', 1);
});
});
```
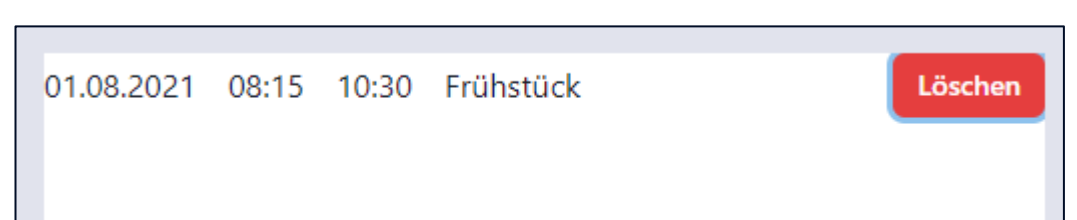

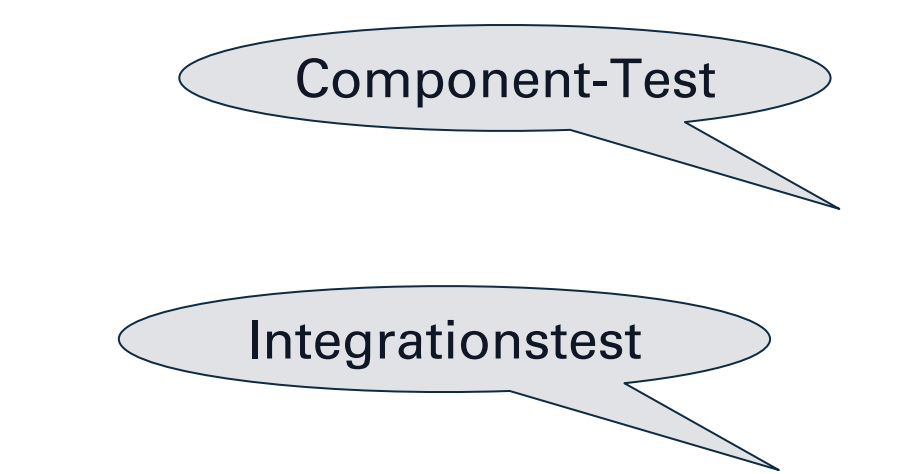

## Cypress überall…

describe('Date Util', () => { const emptyBookings: BookingItem[] = []; const singleBookings: BookingItem[] = [...]; const multipleBookings: BookingItem[] = [...];

[ { bookingItems: emptyBookings, result: '00:00' }, { bookingItems: singleBookings, result: '01:00' }, { bookingItems: multipleBookings, result: '03:30' },  $l.forEach((\{\text{bookingitems}, \text{result}\}) \Rightarrow \{\}$ it('should calculate correct daily sum for bookings', () => { *// act* const formattedSum = *formatSum*(bookingItems);

#### *// assert*

});

});

});

```
expect(formattedSum).to.eq(result);
```
Unit-Tests

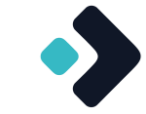

Migration bestehender Testsuiten

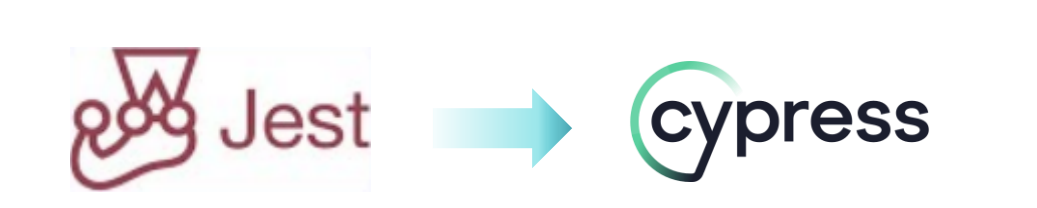

- Für welche Tests lohnt es sich?
	- Wir haben vorrangig die Wackelkandidaten / Langläufer migriert
	- Alle weiteren Tests direkt in Cypress
- Wie viel Aufwand ist das?
	- Gleich: ein Beispiel (Teaser: 90% reine Übersetzungsarbeit, 10% Gehirnschmalz)
	- Visueller Input, deshalb schneller bei neuen Tests
- ◆ Wie geht man am besten vor?
	- Durch Benennung die Tests trennen (was ist schon konvertiert, was muss noch?)
- Wie ist der aktuelle Stand von Cypress (z.B. im Hinblick auf Stabilität der API, False-Negatives)?

## Code-Beispiel Migration

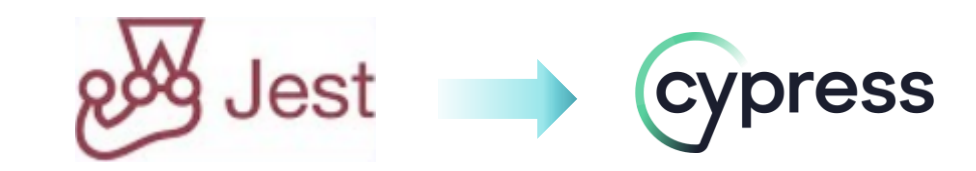

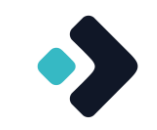

it('should be possible to delete an item', async () => {

*fetch*.mockResponse(initialBookings);

const onDelete = jest.fn();

 *render*( <MyComponent onDelete={onDelete} />);

 *expect*(screen.*getByTestId*('date')).toHaveTextContent('01.08.2021');

```
 const sums = screen.getAllByTestId('sum');
 expect(sums[0]).toHaveTextContent('01:00');
```
fireEvent.*click*(await screen.*findByRole*('button', { name: 'Löschen' }));

*expect*(onDelete).toHaveBeenCalledWith(1);

```
 expect(formattedSum).to.eq(result);
});
```
it('should be possible to delete an item', () => {

cy.intercept(url, initialBookings);

const onDelete = cy.stub().as('onDelete')

 cy.mount( <MyComponent onDelete={onDelete} />);

cy.findByTestId('date').should('have.text', '01.08.2021');

 cy.findAllByTestId('sum').as('sum'); cy.get('@sum').eq(0).should('contain.text', '01:00');

cy.findByRole('button', { name: 'Löschen' }).click();

cy.get('@onDelete').should('be.calledWith', 'id');

 *expect*(formattedDate).toEqual(result); });

## Migration bestehender Testsuiten: Hindernisse?

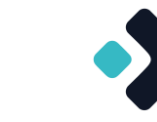

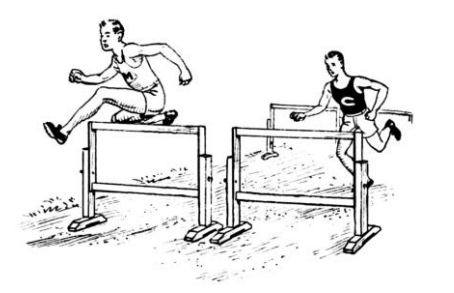

Hochfahren Cypress-UI und Tests langsam

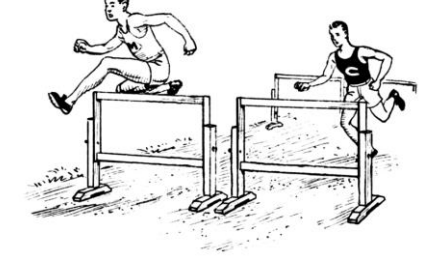

- **>** Unterstützung in IDEs z.T. nicht gegeben (inkl. Debugging)
- ◆ Mocken von Modulen ◆ Failen von Tests in Cypress-UI
	- ◆ Manche E2E-Test-Szenarien nicht unterstützt

#### Aber:

- **Andere Arbeitsweise** 
	- Cypress-UI in Watch-Mode
	- ◆ Auto-Restart der Tests
	- ◆ Play-Button in IDE nur selten vermisst, auch wenn er inzwischen meist da ist
- ◆ Beschleunigung z.B. durch Vite beschleunigt auch Teststart

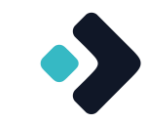

# **Bewertung**

WPS – Workplace Solutions GmbH

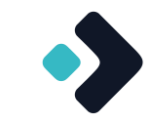

Ist es nun ein Werkzeug für alle Teststufen (im Frontend)?

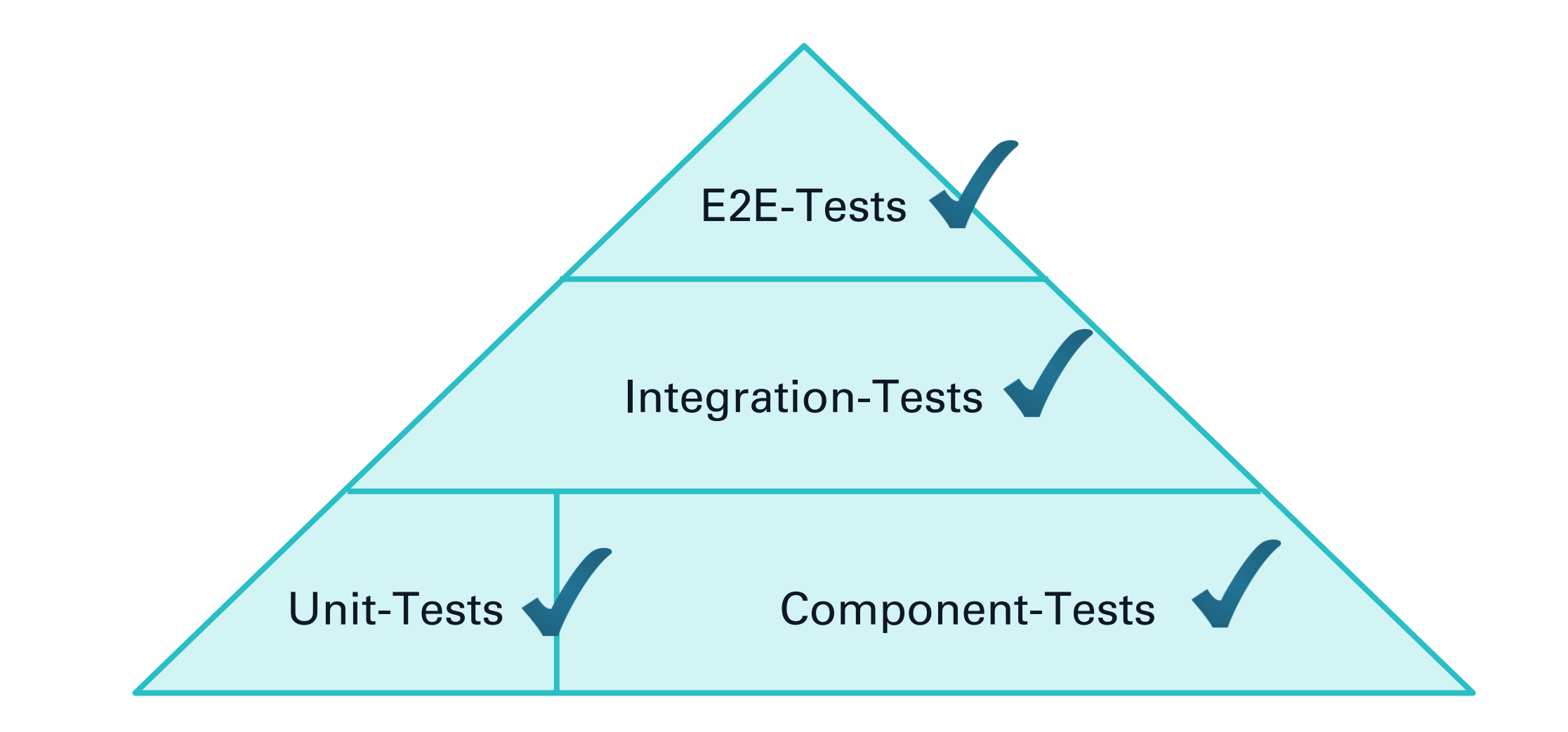

### Was man berücksichtigen sollte…

- Wenn man sich so auf ein Werkzeuge festlegt, sind auch folgende Fragestellungen wichtig:
	- Zukunftsfähigkeit (lebt das Projekt?)
	- Harte Brüche zwischen den Versionen mit hohem Anpassungsbedarf?
	- Einschränkungen der Open-Source-Version im Vergleich zur kommerziellen Version?
		- Nicht Open-Source: Cypress Cloud mit Flaky-Test-Management, Parallelisierung und Auto-Rerun / Auto-Cancel (aber es gibt Workarounds)

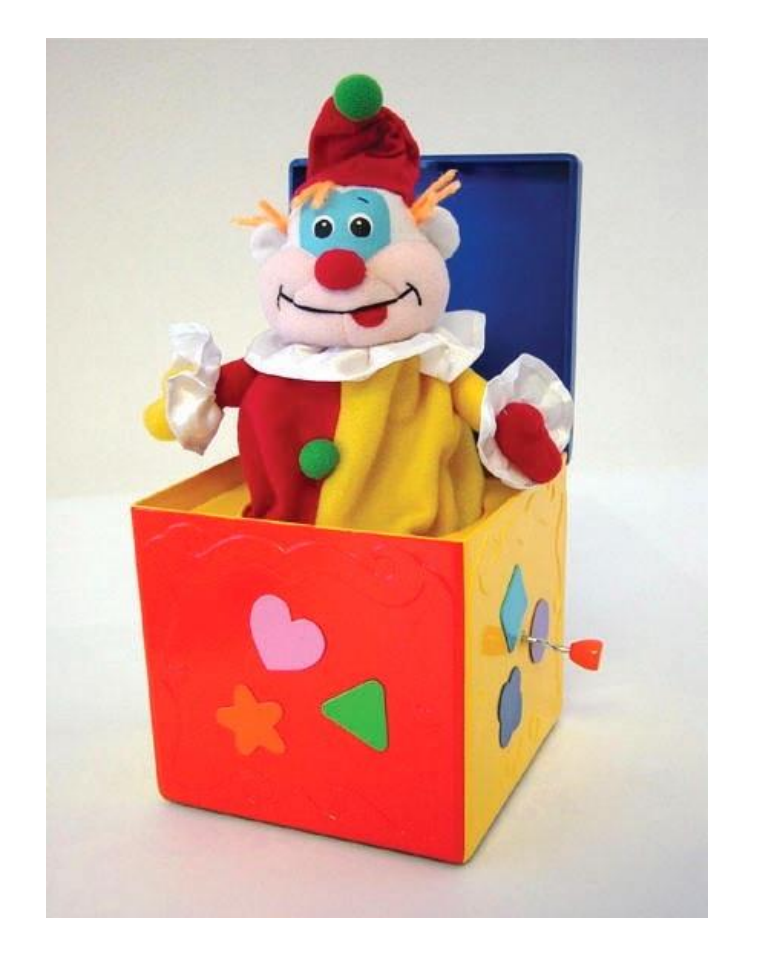

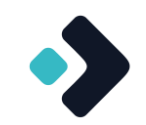

- Für wen eignet sich Cypress Component Tests und für wen eher nicht?
	- Ja, wenn Projekte mit unterschiedlichen Frontend-Technologien eingesetzt werden
	- ◆ Ja, wenn die Tests sehr flaky sind
	- ◆ Vielleicht, wenn man Cypress bereits als E2E-Werkzeug einsetzt
	- Vielleicht, wenn Tests ohne visuelles Feedback nur schwer zu schreiben sind
	- ◆ Vielleicht nicht, wenn es neben den Web- auch andere UIs gibt
	- Nein, wenn die automatisierten Tests aktuell problemlos laufen

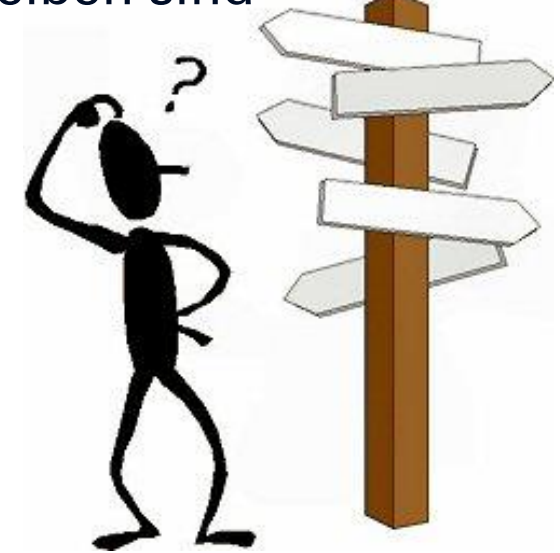

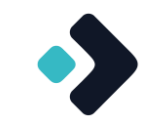

- Was zeigt Cypress, was ein Testwerkzeug können muss?
	- → Hilfreich für Bewertungen auch anderer Testwerkzeuge
		- Visuelles Feedback, Daumenkino und Screenshots sind hilfreich für die Fehleranalyse
		- Tests sollten im echten Browser laufen
			- Sonst findet man browserabhängige Fehler nicht
			- ◆ Sonst sind einige Tests wegen der Emulation langsam oder flaky
		- Robustheit der Tests ist essentiell
		- Unterstützung durch verbreitete Third-Party-Libraries sinnvoll und erleichtert Portierung von Tests
			- ◆ Bsp. Testing-Library

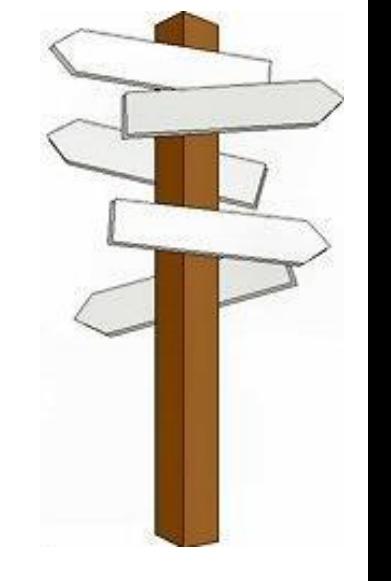

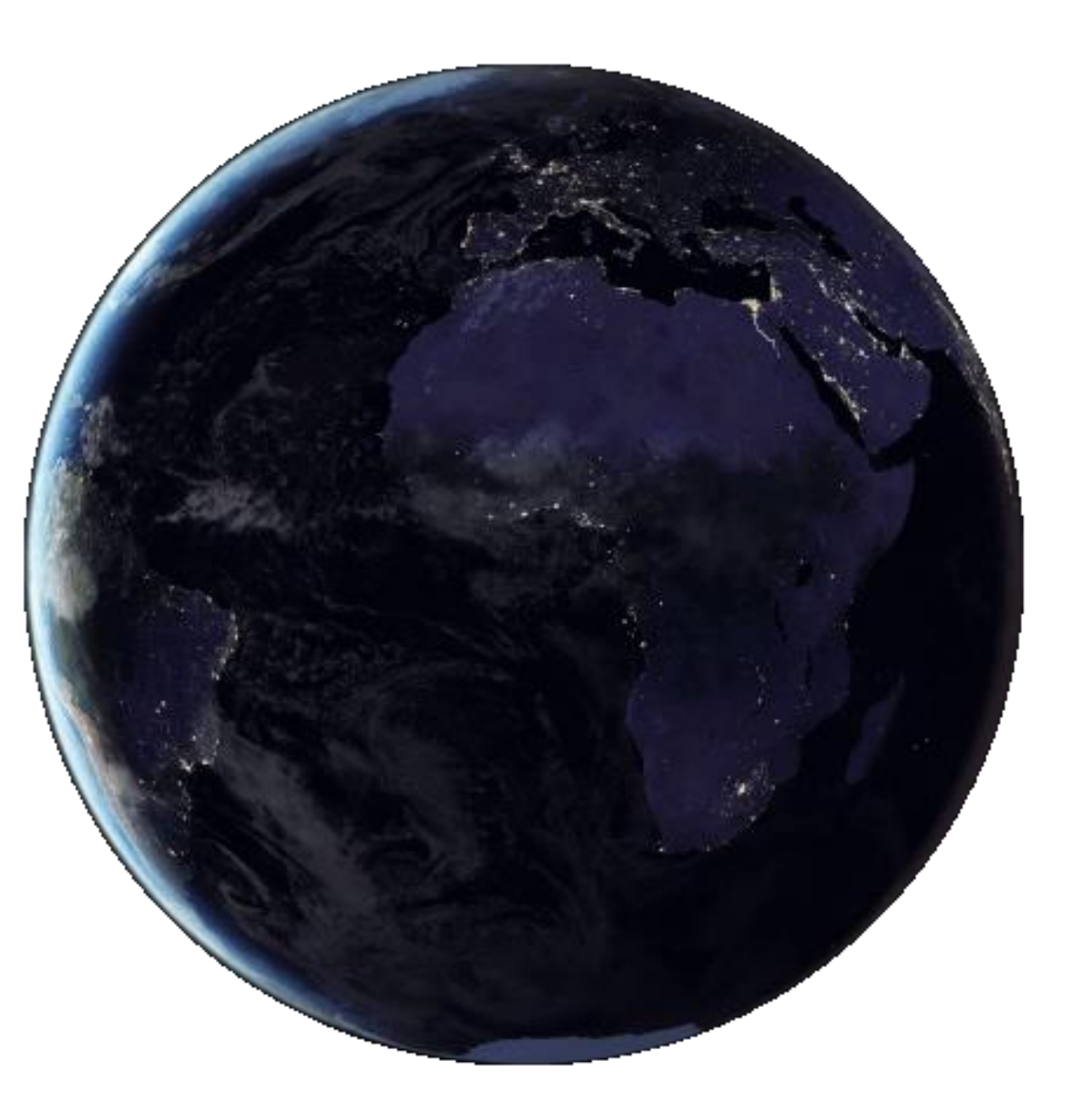

 $\bullet$ 

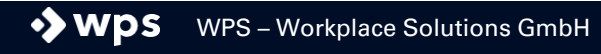

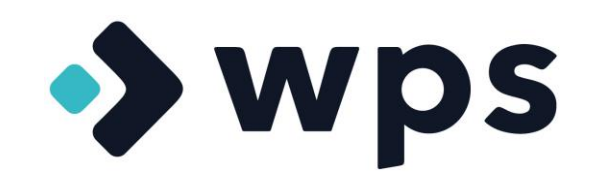

**Helsinki** Oslo · **Stockholm**  $\sum_{i=1}^{n}$ Tallinn  $\bullet$  $\bullet$  Riga Kopenhagen Wilna Dublin Minsk Hamburg Berlin ein Warschau (1986) der Gein London  $\bullet$ Kiew · Brüssel  $\bullet$  Pr $\overline{g}$ Luxemburg Paris **Bratislava** Chişinău Wen o Budapest Vaduz Bern · Ljubljana Bukarest **•Zagreb** Belgrad Monaco San Marino Andorra la Vella Sarajevo  $\bullet$  Sofia  $•$  Madrid Podgorica Skopje Rom, Vatikanstadt Tirana  $750$ 

Wir stellen deutschlandweit ein!

We hire throughout Germany!

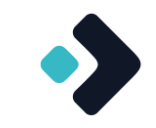

# **Anhang**

WPS WPS - Workplace Solutions GmbH

## Links

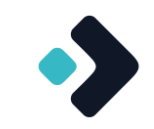

Test-Lösungen für die Web-Frontendentwicklung

- Cypress:<https://www.cypress.io/>
- Cypress Dashboard (Open Source-Variante):<https://sorry-cypress.dev/>
- Selenium:<https://www.selenium.dev/>
- ◆ Playwright:<https://playwright.dev/>
- Jest:<https://jestjs.io/>
- ◆ Vitest: [https://vitest.dev](https://vitest.dev/)
- Karma / Jasmine:<https://angular.io/guide/testing>
- **Testing Library:<https://testing-library.com/>**

#### Bildnachweise (in the order of appearance)

#### Bilder:

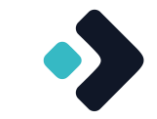

- <https://www.cypress.io/>  $\bullet$
- [https://commons.wikimedia.org/wiki/File:Strider\\_Linkage\\_Robot\\_Climbing.gif](https://commons.wikimedia.org/wiki/File:Strider_Linkage_Robot_Climbing.gif) (CC BY-SA 4.0)  $\bullet$
- [https://commons.wikimedia.org/wiki/File:Zeichen\\_101\\_-\\_Gefahrstelle,\\_StVO\\_1970.svg](https://commons.wikimedia.org/wiki/File:Zeichen_101_-_Gefahrstelle,_StVO_1970.svg) (Public Domain)  $\bullet$
- [https://commons.wikimedia.org/wiki/File:Software\\_Developer\\_at\\_work\\_03.jpg](https://commons.wikimedia.org/wiki/File:Software_Developer_at_work_03.jpg) (CC BY-SA 4.0) ◆
- [https://commons.wikimedia.org/wiki/File:Software\\_developer\\_at\\_work\\_02.jpg](https://commons.wikimedia.org/wiki/File:Software_developer_at_work_02.jpg) (CC BY-SA 4.0)  $\bullet$
- [https://commons.wikimedia.org/wiki/File:Zeichen\\_206\\_-\\_Halt!\\_Vorfahrt\\_gew%C3%A4hren!\\_StVO\\_1970.svg](https://commons.wikimedia.org/wiki/File:Zeichen_206_-_Halt!_Vorfahrt_gew%C3%A4hren!_StVO_1970.svg) (Public Domain) ۰
- [https://commons.wikimedia.org/wiki/File:Pyramides\\_et\\_le\\_Sphinx\\_MET\\_DP113869.jpg](https://commons.wikimedia.org/wiki/File:Pyramides_et_le_Sphinx_MET_DP113869.jpg) (CC0 1.0) ♦
- [https://commons.wikimedia.org/wiki/File:JavaScript\\_UI\\_widgets\\_library\\_for\\_building\\_desktop\\_and\\_mobile\\_web\\_apps.png](https://commons.wikimedia.org/wiki/File:JavaScript_UI_widgets_library_for_building_desktop_and_mobile_web_apps.png) (CC BY-SA 4.0)  $\bullet$
- [https://commons.wikimedia.org/wiki/File:Victorinox\\_climber.jpg](https://commons.wikimedia.org/wiki/File:Victorinox_climber.jpg) (CC BY-SA 4.0)  $\bullet$
- [https://commons.wikimedia.org/wiki/File:Linnet\\_kineograph\\_1886.jpg](https://commons.wikimedia.org/wiki/File:Linnet_kineograph_1886.jpg) (Public Domain) ۰
- [https://commons.wikimedia.org/wiki/File:Horse\\_Daisy\\_jumping\\_a\\_hurdle,\\_saddled\\_with\\_a\\_rider\\_\(rbm-QP301M8-1887-639\).jpg](https://commons.wikimedia.org/wiki/File:Horse_Daisy_jumping_a_hurdle,_saddled_with_a_rider_(rbm-QP301M8-1887-639).jpg) (Public Domain)  $\rightarrow$
- [https://commons.wikimedia.org/wiki/File:Stabil\\_Modell\\_751\\_klein.jpg](https://commons.wikimedia.org/wiki/File:Stabil_Modell_751_klein.jpg) (CC BY-SA 4.0) ◆
- <https://jestjs.io/>  $\bullet$
- [https://commons.wikimedia.org/wiki/File:Hurdle\\_\(PSF\).png](https://commons.wikimedia.org/wiki/File:Hurdle_(PSF).png) (Public Domain) ۰
- <https://commons.wikimedia.org/wiki/File:Jack-in-the-box.jpg> (Public Domain) ♦
- [https://commons.wikimedia.org/wiki/File:Confused\\_man.jpg](https://commons.wikimedia.org/wiki/File:Confused_man.jpg) (CC BY-SA 2.5)  $\bullet$
- [https://commons.wikimedia.org/wiki/File:BlackMarble\\_2016\\_rotating\\_globe\\_at\\_night\\_transparent.gif](https://commons.wikimedia.org/wiki/File:BlackMarble_2016_rotating_globe_at_night_transparent.gif) (Public Domain)  $\bullet$

#### Lizenzen:

- CC0 1,0:<https://creativecommons.org/publicdomain/zero/1.0/deed.en>  $\bullet$
- CC BY-SA 2.5: <https://creativecommons.org/licenses/by-sa/2.5/deed.en>  $\bullet$
- CC BY-SA 4.0: <https://creativecommons.org/licenses/by-sa/4.0/deed.en> $\bullet$